# MANUAL DE USUARIO DEL **SISTEMA ASPEC**

Subsecretaría de Planeación Dirección de Evaluación

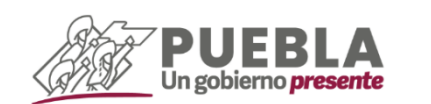

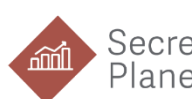

Secretaría de<br>Planeación y Finanzas

 $\langle$ 

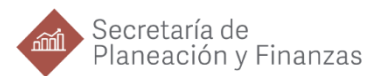

IRECOTRIC

**JOSEFINA MORALES GUERRERO** Secretaria de Planeación y Finanzas

**VENUS MONTES CERVANTES** Subsecretaria de Planeación

**SAÚL FEDERICO OROPEZA OREA** Director de Evaluación

**ANA LUZ GUZMÁN FIGUEROA** Subdirectora de Evaluación de Programas

**RAQUEL MARCELINO REYES** Jefa de Departamento de Programas Federales

**PABLO ROMERO GÓMEZ** Jefe de Departamento de Programas Estatales y Municipales

**YESICA YAZMIN CASTELLANOS TORRES Supervisora** 

**JOSÉ ÁNGEL MITZIN MALDONADO** Supervisor

**PAULINA VIANET LEÓN ANGUIANO** Analista

**JORDAN DE LA LUZ ROBLES** Analista Especializado Consultivo

..........................

**NAYELI PÉREZ MARTÍNEZ** Colaboradora en la integración del Manual

Dirección de Evaluación de la Secretaría de Planeación y Finanzas del Gobierno del Estado de Puebla. Octubre 2023

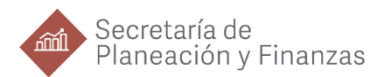

# Contenido

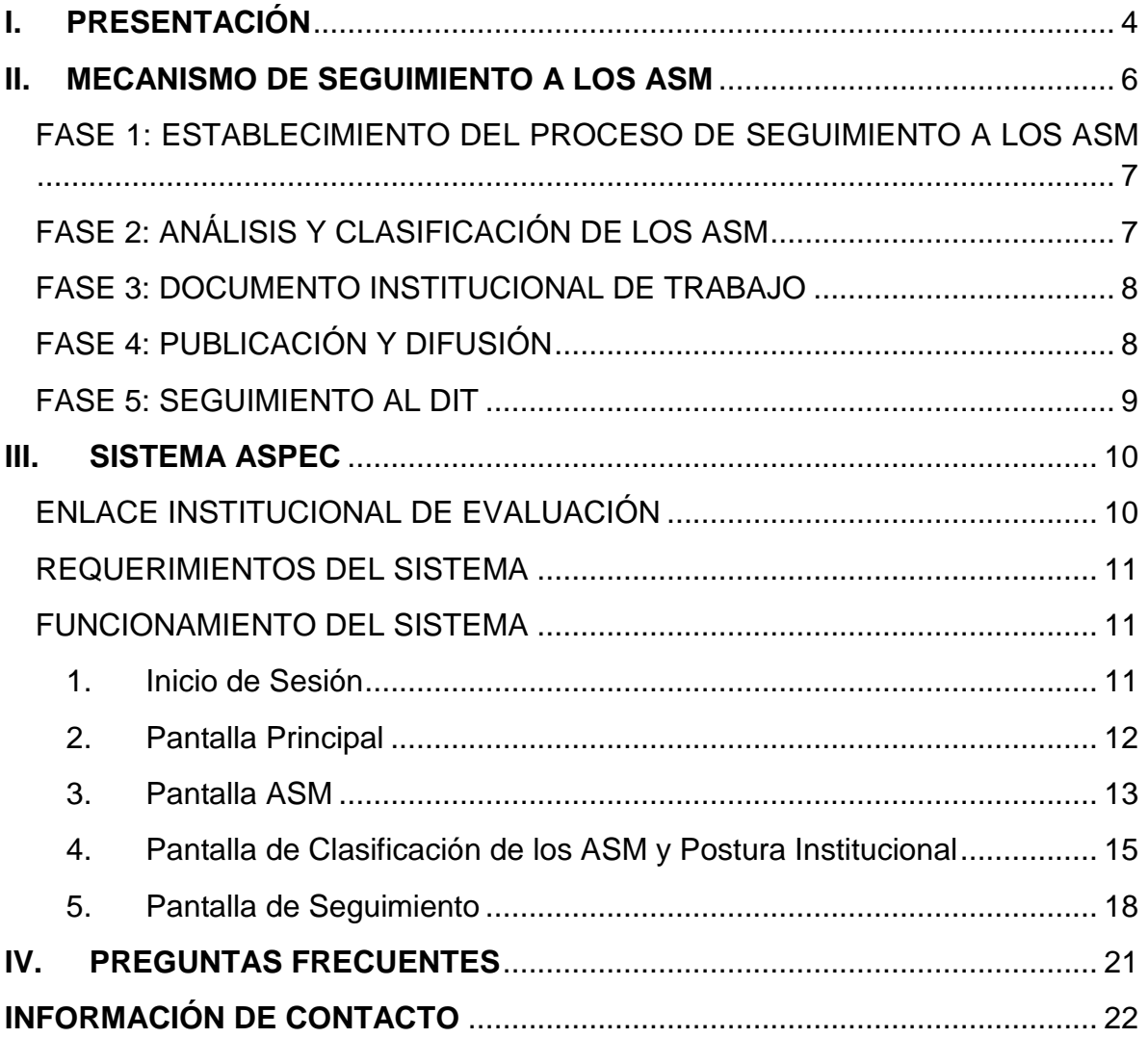

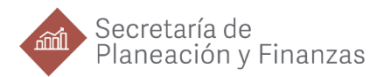

# <span id="page-3-0"></span>**I. PRESENTACIÓN**

El propósito de la evaluación de los Programas Públicos es valorar su desempeño mediante el análisis de variables que miden el cumplimiento de sus objetivos y metas, además de observar la calidad, eficiencia, eficacia y sostenibilidad en el ejercicio del gasto público; a fin de brindar información útil para la mejora continua de los programas y contribuir a la toma de decisiones estratégicas.

La evaluación es realizada por Instancias Evaluadoras Externas (IEE) con experiencia probada en evaluación y en temas específicos requeridos para realizar alguno de los tipos de evaluaciones externas. Dichas IEE son las encargadas de identificar los hallazgos, debilidades, oportunidades y amenazas del desempeño de los Programas Públicos durante el ejercicio fiscal que se evalúa, es decir que, mediante un análisis sistemático, las IEE identifican áreas de oportunidad para la mejora de la gestión, resultados y rendición de cuentas de los recursos públicos.

En este sentido, la Secretaría de Planeación y Finanzas, a través de la Dirección de Evaluación se encarga de coordinar las actividades del Mecanismo para el Seguimiento a los Aspectos Susceptibles de Mejora (ASM) que derivan de las evaluaciones realizadas. Es así que la Dirección de Evaluación, de manera conjunta con el Enlace Institucional de Evaluación y las Unidades Responsables de los programas evaluados utilizan el Sistema ASPEC para el seguimiento a los ASM.

El objetivo del presente Manual es informar y guiar a los Enlaces Institucionales de Evaluación en el manejo del Sistema a fin de concretar el Mecanismo a los ASM de manera eficiente y eficaz.

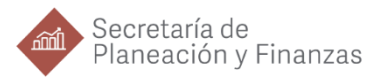

Lo anterior en cumplimiento al siguiente fundamento legal:

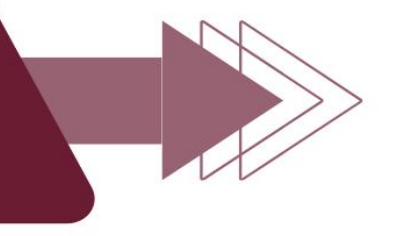

- Constitución Política de los Estados Unidos Mexicanos, Artículo 134.
- Ley Federal de Presupuesto y Responsabilidad Hacendaria, Artículos 2 fracción LI, 85 fracción I y 110 fracciones I, II y VI.

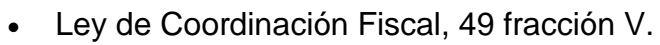

 Ley General de Contabilidad Gubernamental, Artículos 54 y 79.

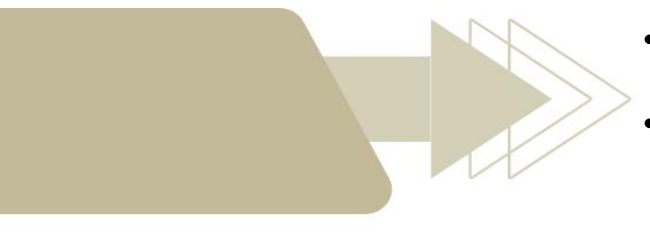

- Constitución Política del Estado Libre y Soberano de Puebla, Artículo 108.
- Ley de Presupuesto y Gasto Público Responsable del Estado de Puebla, Artículos 1, 6 fracción XI, 139 fracciones VII, VIII y IX, 140 fracciones VIII y IX.

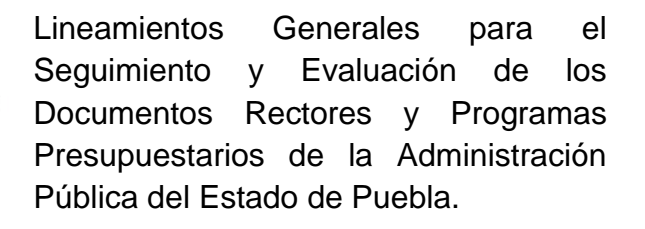

Reglamento Interior de la Secretaría de Planeación y Finanzas, Artículos 5 fracción I inciso c), 13 fracciones III, IV y IX, y 17 fracciones XI y XX.

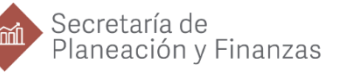

### <span id="page-5-0"></span>**II. MECANISMO DE SEGUIMIENTO A LOS ASM**

En el marco del Sistema de Evaluación del Desempeño (SED) de la Administración Pública Estatal se establece la formalización y seguimiento a los Aspectos Susceptibles de Mejora (ASM) de las evaluaciones realizadas, con el propósito de que las instituciones evaluadas hagan uso de los hallazgos y recomendaciones más relevantes para fortalecer los programas públicos. En este sentido, los ASM se refieren a los hallazgos, debilidades, oportunidades y amenazas identificadas por las Instancias Evaluadoras Externas.

Dado lo anterior y a fin de contribuir a la mejora de los programas y las políticas públicas, se lleva a cabo el Mecanismo de Seguimiento a los ASM, el cual permite a las instituciones analizar las recomendaciones y definir las mejoras que son viables de implementar, así como presentar la evidencia de su implementación; dicho mecanismo, se compone de 5 fases y se indican a continuación en la Figura 1.

*Figura 1. Proceso de Seguimiento a los ASM.*

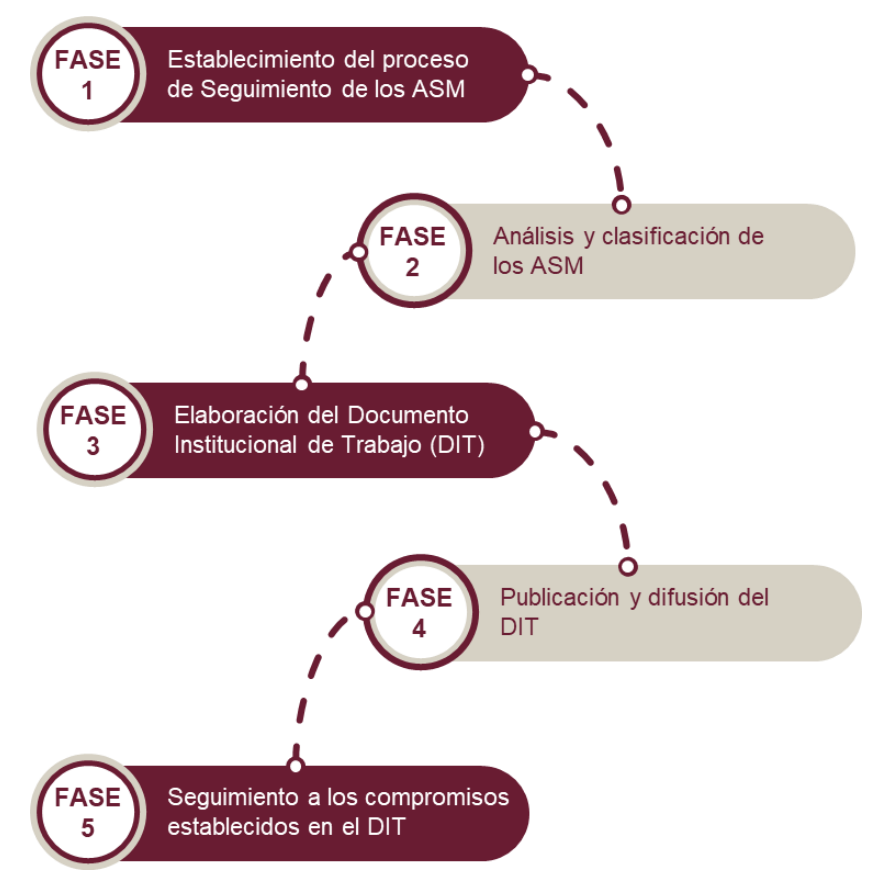

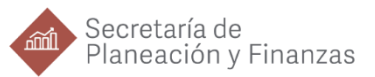

#### <span id="page-6-0"></span>**FASE 1: ESTABLECIMIENTO DEL PROCESO DE SEGUIMIENTO A LOS ASM**

**Objetivo:** Captura en el Sistema ASPEC de los ASM.

#### **¿QUÉ SE HACE?**

#### **¿CÓMO SE HACE?**

La Dirección de Evaluación (DEV) captura en el Sistema ASPEC los Aspectos Susceptibles de Mejora (ASM) que formaran parte del Mecanismo de Seguimiento a los ASM.

La DEV retoma los Hallazgos y Recomendaciones derivados de las evaluaciones para identificar y seleccionar los ASM más significativos a partir de un análisis exhaustivo. De manera posterior, la DEV realiza la carga de los ASM en el Sistema acompañado de la mejora esperada de cada uno de estos.

#### <span id="page-6-1"></span>**FASE 2: ANÁLISIS Y CLASIFICACIÓN DE LOS ASM**

**Objetivo:** Los Enlaces Institucionales de Evaluación definen la aceptación o rechazo de los ASM.

#### **¿QUÉ SE HACE?**

Los Enlaces Institucionales de Evaluación en colaboración con las Unidades Responsables de los Programas Públicos evaluados determinan la aceptación o rechazo de los ASM, definen el nivel de prioridad, la Postura Institucional, las acciones para implementar las mejoras y los responsables de su implementación.

#### **¿CÓMO SE HACE?**

Una vez concluida la carga de los ASM en el Sistema, la DEV notifica a los Enlaces Institucionales de Evaluación la apertura del Sistema para requisitar cada uno de los campos que ahí se solicitan. Posteriormente, la DEV realiza una revisión de la información cargada y emite observaciones a fin de que la información plasmada por las instituciones contenga lo necesario para realizar un seguimiento eficaz de los ASM.

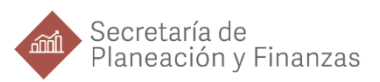

#### <span id="page-7-0"></span>**FASE 3: DOCUMENTO INSTITUCIONAL DE TRABAJO**

**Objetivo:** Firma del Documento Institucional de Trabajo (DIT).

#### **¿QUÉ SE HACE?**

#### **¿CÓMO SE HACE?**

La DEV y el Enlace Institucional de Evaluación de la institución responsable del programa evaluado formalizan mediante la firma del Documento Institucional de Trabajo (DIT) los compromisos para la implementación de los ASM.

Una vez que se definió la aceptación o rechazo de los ASM en el Sistema ASPEC por parte de las instituciones, la DEV elabora el DIT y sus anexos; dicho documento contiene información referente al seguimiento y se adjunta la información cargada por las instituciones en el Sistema. Al contar con la versión preliminar del documento, este se comparte con las instituciones para su revisión. Finalmente, cuando se tiene la versión final del DIT es firmado por la institución y la DEV.

#### <span id="page-7-1"></span>**FASE 4: PUBLICACIÓN Y DIFUSIÓN**

**Objetivo:** Publicación del Documento Institucional de Trabajo (DIT).

#### **¿QUÉ SE HACE?**

#### Una vez que se tiene el DIT firmado, la DEV realiza su publicación y difusión correspondiente.

#### **¿CÓMO SE HACE?**

La DEV publica el DIT firmado en la página del Sistema de Evaluación del Desempeño (SED): https://evaluacion.puebla.gob.mx y además integra una base datos con los ASM para que sea remitida a la Subsecretaría de Egresos de la Secretaría de Planeación y Finanzas para que los ASM sean incorporados en el proceso de programación y presupuestación.

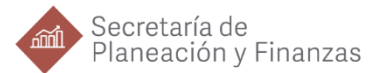

#### <span id="page-8-0"></span>**FASE 5: SEGUIMIENTO AL DIT**

**Objetivo:** Valoración del avance de la implementación de los ASM aceptados.

#### **¿QUÉ SE HACE?**

La DEV realiza la valoración del avance en la implementación de los ASM aceptados y pública las Cédulas de Avance del Documento Institucional de Trabajo.

#### **¿CÓMO SE HACE?**

El seguimiento se realiza a través del Sistema ASPEC, donde se notifica a los Enlaces Institucionales Evaluación la apertura del Sistema para realizar la carga de los avances y evidencias de la implementación de los ASM. De manera posterior la DEV se encarga de su valoración. Una vez finalizada la revisión de la información se obtendrá una Cédula de avance del DIT, la cual se puede consultar en la página del SED.

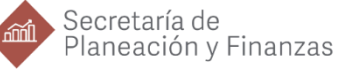

# <span id="page-9-0"></span>**III. SISTEMA ASPEC**

Una vez dado a conocer el proceso que se realiza para el Mecanismo de Seguimiento a los ASM, lo siguiente es guiar al Enlace Institucional de Evaluación en el uso del Sistema ASPEC, para que puedan llevar a cabo los registros necesarios para el seguimiento.

#### <span id="page-9-1"></span>**ENLACE INSTITUCIONAL DE EVALUACIÓN**

Con el fin de mantener una coordinación interinstitucional en los trabajos en materia de seguimiento y evaluación, la Secretaría de Planeación y Finanzas solicita a las instituciones la designación de un Enlace Institucional de Evaluación. Este es designado de manera oficial por el Titular de la institución, para ser responsable de generar, gestionar, coordinar, proveer y validar cualquier información que se requiera en el marco del Sistema de Evaluación del Desempeño (SED).

El perfil del Enlace Institucional de Evaluación debe de cumplir con las siguientes características:

- Tener un nivel jerárquico facultado para la toma de decisiones, tal como: director, homólogo o superior.
- Contar con conocimientos y/o experiencia en temas de: indicadores, Metodología del Marco Lógico, gestión de programas y/o fondos federales y evaluación del desempeño.
- Tener una visión general de las funciones que realiza cada una de las unidades administrativas de la institución.
- Ser el responsable del área de evaluación o unidad afín de la institución.

De manera posterior, la Dirección de Evaluación adscrita a la Subsecretaría de Planeación de la Secretaría de Planeación y Finanzas, es la encargada de proporcionar un usuario y contraseña de acceso al Sistema ASPEC a cada uno de los Enlaces. Es importante mencionar que es responsabilidad del Enlace notificar sobre cualquier cambio que pudiera tener la Unidad Administrativa a su cargo, tan pronto como llegue a suceder, con el objetivo de no retrasar o perjudicar el proceso.

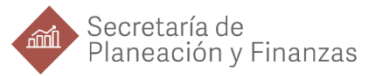

#### <span id="page-10-0"></span>**REQUERIMIENTOS DEL SISTEMA**

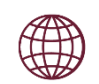

#### Acceso a internet.

Usuario y contraseña: asignados por la DEV, derivado de la firma previa de una carta responsiva.

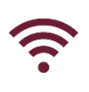

Navegador: Mozilla Firefox, Google Chrome, Microsoft Edge o Safari.

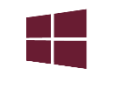

Sistema Operativo Windows 8 en adelante.

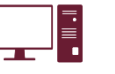

Equipo de cómputo con 4GB de memoria RAM (mínimo).

#### <span id="page-10-1"></span>**FUNCIONAMIENTO DEL SISTEMA**

#### <span id="page-10-2"></span>**1. Inicio de Sesión**

El Sistema ASPEC es una herramienta que busca facilitar la interacción entre las Instituciones y la DEV para realizar el seguimiento de los ASM. La liga de acceso al Sistema es la siguiente:

#### <https://aspec.puebla.gob.mx/>

Al ingresar en la página señalada se mostrara una pantalla de acceso (*véase Imagen 1*), en la que se deberá colocar el Usuario y Contraseña asignado mediante la carta responsiva entregada por parte de la DEV, una vez hecho esto, dar clic en "Ingresar".

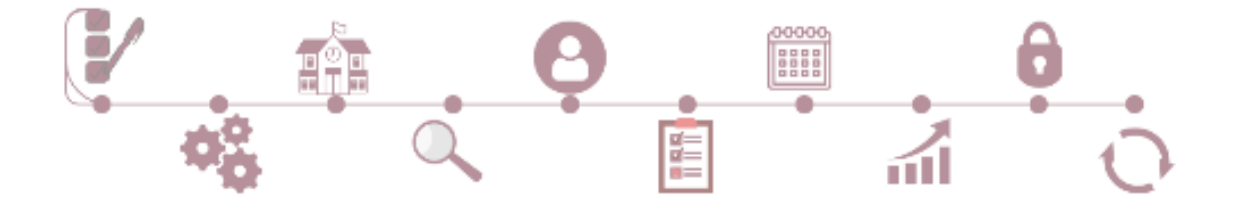

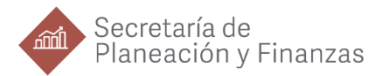

#### *Imagen 1. Pantalla de acceso.*

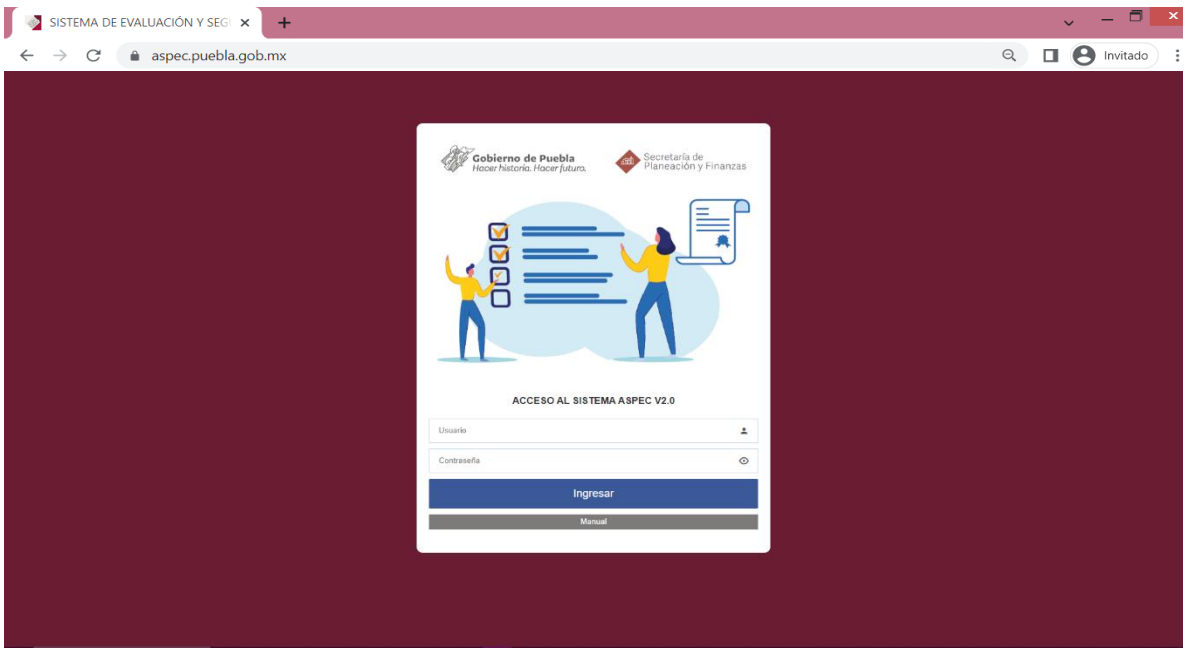

#### <span id="page-11-0"></span>**2. Pantalla Principal**

Al identificarse como usuario autorizado, se observa la pantalla de principal del Sistema ASPEC (*véase Imagen 2*) de manera general, esta pantalla contiene los apartados que integran el Sistema, un fundamento legal del Mecanismo y una vista gráfica del seguimiento a los programas. En total se identifican 6 secciones que se describen a continuación:

*Imagen 2. Pantalla Principal.*

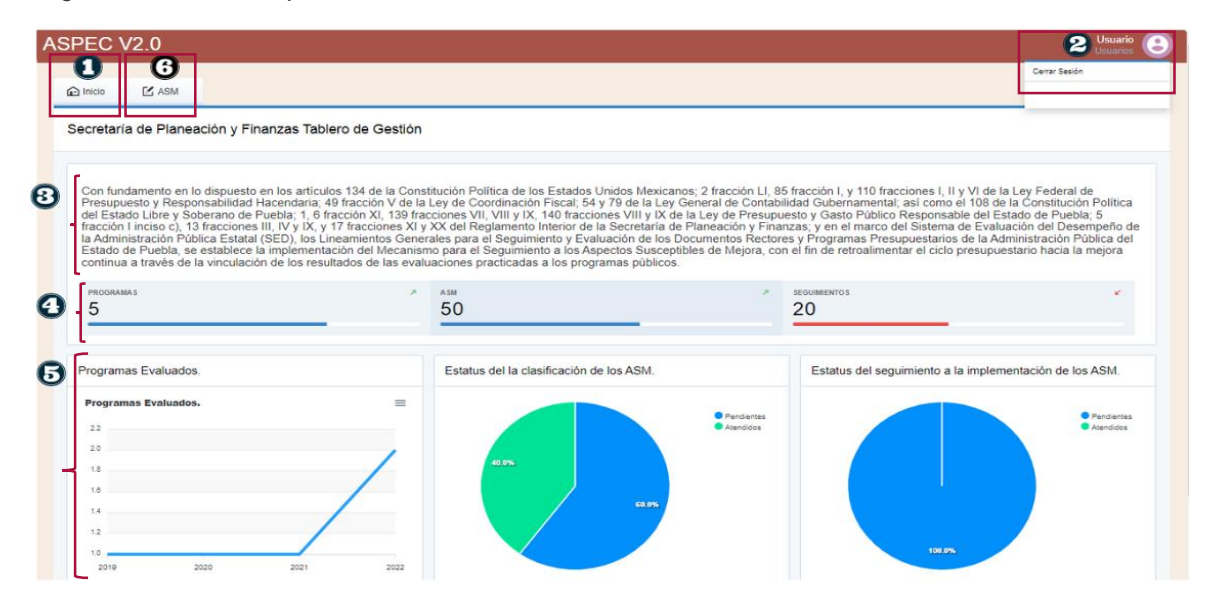

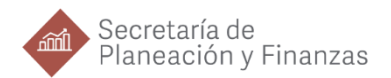

#### **1) Botón de Inicio**

Este botón permite regresar a la pantalla principal del Sistema, se puede observar en las diferentes pantallas del Sistema, y se encuentra ubicado en la esquina superior izquierda de la pantalla.

#### **2) Botón Usuario**

Este botón se encuentra en la esquina superior derecha, donde se puede visualizar el "Nombre" del Usuario, este corresponde al nombre del Enlace Institucional de Evaluación. De igual modo, al dar clic en el Botón se despliega la opción "**cerrar sesión"**.

#### **3) Fundamento Legal**

Es una recopilación de la normatividad federal y estatal que rige el Mecanismo de Seguimiento de los ASM; se presentan por jerarquía normativa y tiene el objetivo de fundamentar la implementación del proceso de seguimiento a los ASM.

#### **4) Histórico**

Se pueden observar 3 recuadros que contienen las cifras históricas que tiene la institución en el Sistema ASPEC; el primero de ellos: *Programas* (evaluados que recibieron ASM), *ASM* (número de ASM recibidos) y *Seguimientos* (número de ASM a los que se les dio seguimiento).

#### **5) Gráficos**

El apartado muestra 3 gráficas que contienen la siguiente información:

- **Programas evaluados:** una gráfica lineal que muestra el histórico de los programas públicos ejercidos por la institución que han sido evaluados por año.
- **Estatus de clasificación de los ASM:** gráfica de pastel que muestra el total de ASM atendidos y los que tienen elementos pendientes.
- **Estatus del Seguimiento a la implementación de los ASM:** gráfica de pastel que muestra el estatus de seguimiento, puede ser pendiente o atendido, derivado de las acciones implementadas por parte de la institución.

#### **6) Botón ASM**

Este botón contiene de manera particular el seguimiento a los ASM, al dar clic en él, el Sistema se dirigirá a lo que continuación se describe como "Pantalla ASM".

#### <span id="page-12-0"></span>**3. Pantalla ASM**

En la Imagen 3 se presentan los apartados del botón "ASM" que se encuentra ubicado en la esquina superior izquierda a un lado del botón Inicio. En esta sección

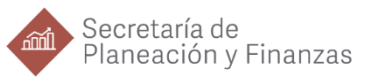

se observa de manera general todos los programas que se tengan por institución y que cuenten con ASM asignados, a continuación se describe cada uno de los apartados que aparecen en la pantalla.

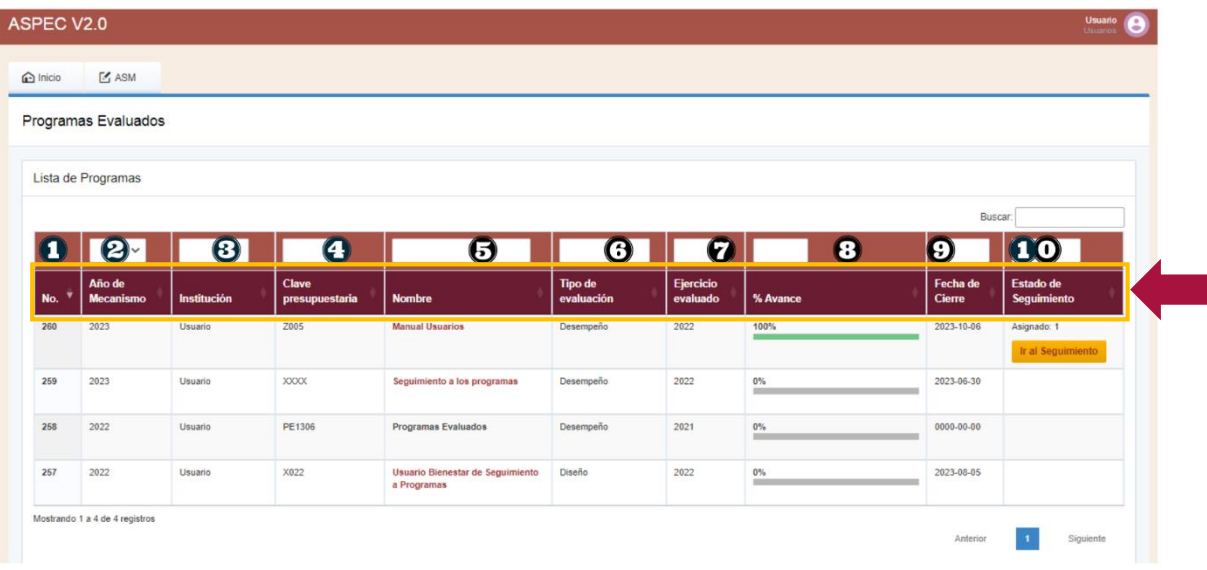

*Imagen 3. ASM - Información general de los programas públicos.*

#### **1) No. de programa**

Número consecutivo del programa designado en conformidad con el universo de programas evaluados del estado.

#### **2) Año del Mecanismo**

Indica el año en el que se define los compromisos por parte de la institución para el seguimiento de los ASM.

#### **3) Institución**

Corresponde al nombre de la institución encargada de ejecutar el programa evaluado y a la que pertenece el Enlace Institucional de Evaluación.

#### **4) Clave presupuestaria**

Refiere a la clave programática, la cual está compuesta de una letra que indica la modalidad del programa, así como de tres números que completan la identificación del mismo.

#### **5) Nombre**

En este apartado se describe la denominación del programa que se atiende.

#### **6) Tipo de evaluación**

Tipo de evaluación que se le realizó al programa pudiendo ser de: Diseño; Consistencia y Resultados; Desempeño; Específica de Resultados, Específica de Desempeño, Específica de Resultados y Contribución, entre otros.

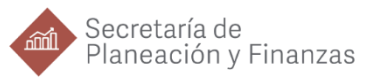

#### **7) Ejercicio evaluado**

Indica el ejercicio fiscal evaluado del programa. Es importante mencionar que, el ejercicio fiscal evaluado y el año en que se realizó la evaluación no necesariamente coinciden.

#### **8) % avance**

En este apartado se puede visualizar una gráfica horizontal que muestra el porcentaje de avance en la implementación de los ASM.

#### **9) Fecha de cierre**

Se refiere a la fecha límite que se da a las instituciones para realizar la carga de la información que solicita la DEV.

#### **10) Estado de seguimiento**

Indica el número de ASM asignados por programas, más el botón "Ir al Seguimiento", el cual se explicará más adelante en el presente Manual.

#### <span id="page-14-0"></span>**4. Pantalla de Clasificación de los ASM y Postura Institucional**

Para poder visualizar la pantalla de Clasificación de los ASM y Postura Institucional, debe dar clic en el nombre del programa público que se desea observar, por ejemplo, en la Imagen 4, al seleccionar el nombre del programa que indica el puntero se despliega la pantalla ilustrada en la Imagen 5, a continuación se describen cada uno de los apartados contenidos en dicha pantalla.

| <b>ASPEC V2.0</b>  |                                |                    |                         |                                                 |                              |                              |          |                           | Usuario<br><b>Usuarios</b>       |  |
|--------------------|--------------------------------|--------------------|-------------------------|-------------------------------------------------|------------------------------|------------------------------|----------|---------------------------|----------------------------------|--|
| inicio             | $M$ ASM                        |                    |                         |                                                 |                              |                              |          |                           |                                  |  |
|                    | Programas Evaluados            |                    |                         |                                                 |                              |                              |          |                           |                                  |  |
| Lista de Programas |                                |                    |                         |                                                 |                              |                              |          |                           |                                  |  |
|                    |                                |                    |                         |                                                 |                              |                              | Buscar:  |                           |                                  |  |
|                    | $\checkmark$                   |                    |                         |                                                 |                              | $\checkmark$                 |          |                           |                                  |  |
| No.                | Año de<br><b>Mecanismo</b>     | <b>Institución</b> | Clave<br>presupuestaria | <b>Nombre</b>                                   | <b>Tipo de</b><br>evaluación | <b>Ejercicio</b><br>evaluado | % Avance | Fecha de<br><b>Cierre</b> | Estado de<br>Seguimiento         |  |
| 260                | 2023                           | Usuario            | Z005                    | <b>Manual Usuarios</b>                          | Desempeño                    | 2022                         | 100%     | 2023-10-06                | Asignado: 1<br>Ir al Sequimiento |  |
| 259                | 2023                           | Usuario            | <b>XXXX</b>             | Seguimiento a los programas                     | Desempeño                    | 2022                         | $0\%$    | 2023-06-30                |                                  |  |
| 258                | 2022                           | Usuario            | PE1306                  | Programas Evaluados                             | Desempeño                    | 2021                         | $0\%$    | 0000-00-00                |                                  |  |
| 257                | 2022                           | Usuario            | X022                    | Usuario Bienestar de Seguimiento<br>a Programas | Diseño                       | 2022                         | $0\%$    | 2023-08-05                |                                  |  |
|                    | Mostrando 1 a 4 de 4 registros |                    |                         |                                                 |                              |                              |          | Anterior                  | Siguiente                        |  |

*Imagen 4. Selección del programa.*

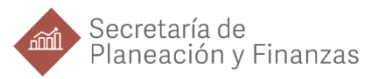

*Imagen 5. Pantalla de Clasificación de los ASM y Postura Institucional.*

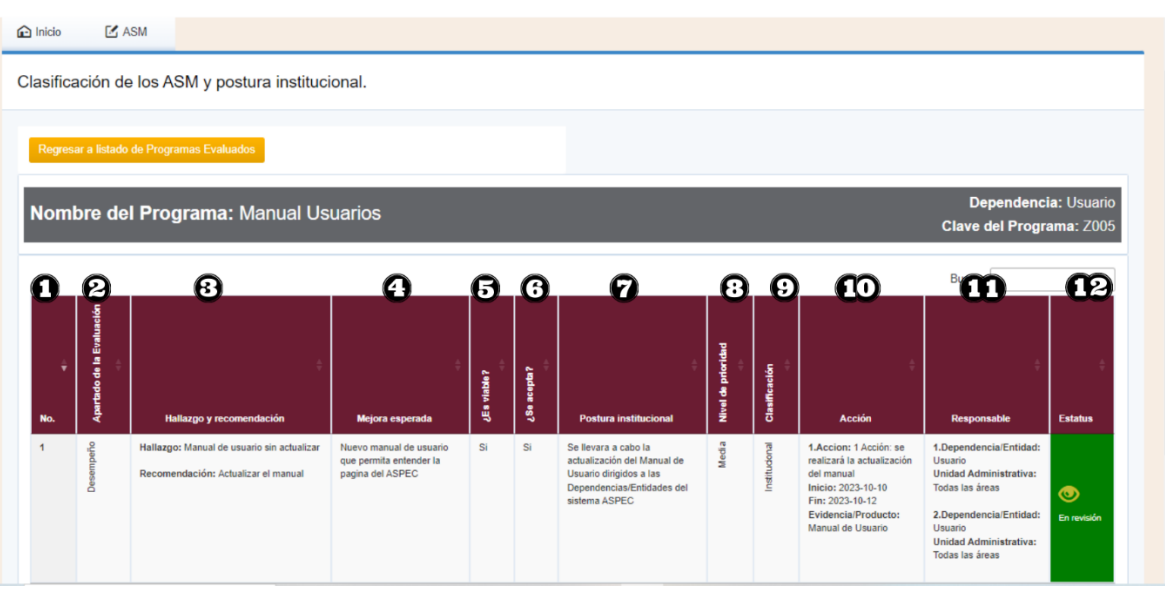

#### **1) No.**

Número consecutivo de registro del ASM.

#### **2) Apartado de la Evaluación**

Es la sección temática de la evaluación realizada de la que deriva el ASM.

#### **3) Hallazgos y recomendaciones**

**Hallazgo:** corresponde a las debilidades, oportunidades, amenazas identificadas en la evaluación y que pueden ser atendidas para el fortalecimiento de los programas públicos.

**Recomendación:** Sugerencias emitidas por el equipo evaluador, derivadas de los hallazgos, debilidades, oportunidades y amenazas identificados en las evaluaciones externas, cuyo propósito

es contribuir a la mejora de los programas públicos<sup>1</sup>.

#### **4) Mejora esperada**

Describe los aspectos que se fortalecerán o alcanzaran con la implementación de los ASM.

#### **5) ¿Es viable?**

La institución deberá responder SI o NO, respecto a una valoración de practicidad y posibilidad de implementar el ASM, tomando en consideración elementos como los recursos humanos y financieros, entre otros.

#### **6) ¿Se acepta?**

Basándose en la viabilidad, la institución debe señalar si se acepta o no la recomendación. Es así que, si se

<sup>1</sup> Consejo Nacional de Evaluación de la Política de Desarrollo Social. Informe de Seguimiento a los Aspectos Susceptibles de Mejora de los Programas y Acciones Federales de Desarrollo Social 2022-2023. Ciudad de México: CONEVAL, 2023.

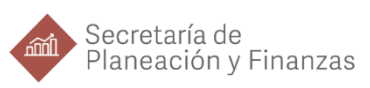

indica que el ASM no es viable, no será posible aceptar el ASM.

#### **7) Postura institucional**

La postura institucional es el espacio para indicar de qué manera la institución pretende abordar la implementación del ASM, es decir, puede aceptar la totalidad de la recomendación o solo una parte de ella, siendo este rubro donde se debe señalar la contribución de la institución en la implementación del ASM.

En este sentido, la postura institucional debe de contener una justificación, argumentación o explicación clara, sólida y coherente que motiva a la institución a aceptar o rechazar el Aspecto Susceptible de Mejora (ASM) y deberá de responder a la pregunta *¿Por qué?* Será importante verificar que la postura institucional y las acciones no sean iguales.

En caso de aceptar el ASM, se debe de describir el nivel de compromiso para la implementación, es decir, si se acepta la totalidad o solo una parte de la recomendación.

Para aquellos ASM que no se acepten, justificar las razones por las que no se acepta la recomendación. Para este caso se solicitará el envío de evidencia que corrobore dicha postura.

#### **8) Nivel de prioridad**

Deberá identificar el nivel de prioridad del ASM entre Bajo, Medio y Alto, de acuerdo a la importancia de la

recomendación respecto su implementación.

#### **9) Clasificación**

Deberá indicar el tipo de ASM a atender de acuerdo a los actores que participan en la implementación, puede ser:

- Específico; su implementación corresponde a la Unidad Administrativa responsable del programa.
- Institucional; requiere de la intervención de una o varias áreas de la institución.
- Interinstitucional; para su solución, deberá contar con la participación de más de una institución.
- Intergubernamental; demanda la intervención de los demás órdenes de gobierno.

#### **10) Acción**

Actividades a realizar para implementar la recomendación. Se indica la fecha de inicio y término para cada una, así como las evidencias que se generarán.

La acción debe iniciar con un verbo en infinitivo y responder a la pregunta *¿Cómo?* Siendo importante mencionar que, puede ser más de una acción.

#### **11) Responsable**

Área responsable de la implementación de la recomendación,

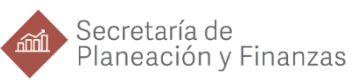

puede ser más de una dependiendo de la recomendación.

#### **12) Estatus**

Indica el estatus en el que se encuentra el ASM.

- Asignado; puede visualizarse cuando la DEV carga los ASM, es ahí cuando la institución debe encargarse de analizar y definir si se acepta o no el ASM, o en su caso, debe de presentar la evidencia de la implementación de ASM.
- En revisión; este status se indica cuando la institución realizó la carga de la información y mediante el botón de enviar, entrego la

información a la DEV para su revisión.

- Con observaciones; la DEV revisa la información cargada en el Sistema, la valora e incluye comentarios al respecto para que sean atendidos por la institución.
- Atendido; describe cuando la información cargada por la institución no cuenta con comentarios adicionales por la DEV. Una vez que se cuenta con este estatus para todos los ASM, se procede a elaborar los DIT o las Cédulas de Seguimiento según la fase del Mecanismo en el que se encuentre la institución.

#### <span id="page-17-0"></span>**5. Pantalla de Seguimiento**

Para terminar con la descripción de las pantallas que componen el Sistema ASPEC, al dar clic en el botón amarillo señalado en la Imagen 6, la página redireccionará a una sección en la que se dará el Seguimiento de los ASM del programa que se indica en el campo "Nombre".

ASPEC V2.0  $\bigodot$  Inicio  $F$  ASM Programas Evaluados Lista de Programas **XXXX** Seguimiento a los progr

*Imagen 6. Procedimiento de Seguimiento.*

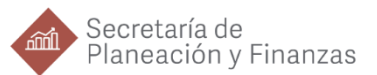

En esta sección del Sistema (*véase Imagen 7*) se registran las acciones a realizar para la implementación de cada uno de los ASM, indicar el nivel de avance en la implementación, adjuntar la evidencia que sustenta dicho avance, así como visualizar las valoraciones y comentarios de la DEV, entre otras funciones que se describen a continuación.

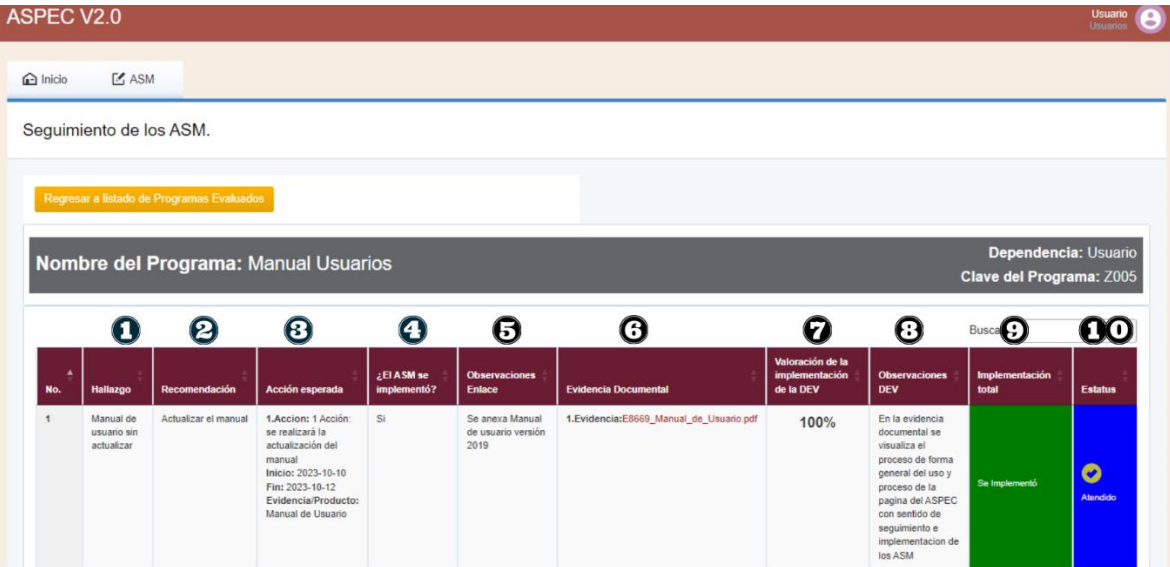

*Imagen 7. Apartados de la sección de Seguimiento.*

#### **1) Hallazgo**

Corresponde a las debilidades, oportunidades, amenazas identificadas en la evaluación y que pueden ser atendidas para el fortalecimiento de los programas públicos<sup>2</sup>.

#### **2) Recomendación**

Sugerencias emitidas por el equipo evaluador, derivadas de los hallazgos, debilidades, oportunidades y amenazas identificados en las evaluaciones externas, cuyo propósito es contribuir a la mejora de los programas públicos<sup>3</sup>.

#### **3) Acción esperada**

Listado de acciones que las instancias participantes en la ejecución del programa público se comprometen a realizar, para la implementación de los ASM.

#### **4) ¿El ASM se implementó?**

Debe responderse SI o NO de acuerdo al avance alcanzado en la implementación del ASM por la institución.

<sup>&</sup>lt;sup>2</sup> Consejo Nacional de Evaluación de la Política de Desarrollo Social. Informe de Seguimiento a los Aspectos Susceptibles de Mejora de los Programas y Acciones Federales de Desarrollo Social 2022-2023. Ciudad de México: CONEVAL, 2023.

<sup>19</sup> <sup>3</sup> Consejo Nacional de Evaluación de la Política de Desarrollo Social. Informe de Seguimiento a los Aspectos Susceptibles de Mejora de los Programas y Acciones Federales de Desarrollo Social 2022-2023. Ciudad de México: CONEVAL, 2023.

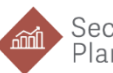

#### **5) Observaciones Enlace**

En esta columna la institución debe de describir el avance logrado en la implementación del ASM, por lo que en caso de que no se haya logrado el compromiso adquirido en el DIT, la institución debe de justificar el motivo.

#### **6) Evidencia Documental**

Documentación que sustenta si se implementaron o no los ASM. Contiene información necesaria para la justificación de las observaciones del enlace.

#### **7) Valoración de la implementación de la DEV**

Este rubro es valorado y asignado por la DEV de acuerdo con las evidencias documentales presentadas, se mide de manera porcentual.

#### **8) Observaciones DEV**

En esta columna la DEV argumenta el valor asignado en el punto 7, "Valoración de la implementación de la DEV". Las observaciones derivan de las acciones, las observaciones y la

evidencia presentada por la institución.

#### **9) Implementación total**

Promedio de las valoraciones obtenidas por cada acción. Si un ASM contiene 5 acciones, entonces se promedia la valoración de las mismas, para obtener el nivel de implementación del ASM.

#### **10) Estatus**

Indica los tres estatus del ASM que a continuación se describen:

- Atendido; El ASM ha sido atendido en su totalidad.
- En revisión; La información cargada por la institución se encuentra en revisión por parte de la DEV.
- Requiere atención; Se indica cuando la DEV considera que la información proporcionada por la institución respecto a la implementación del ASM tiene áreas de oportunidad.

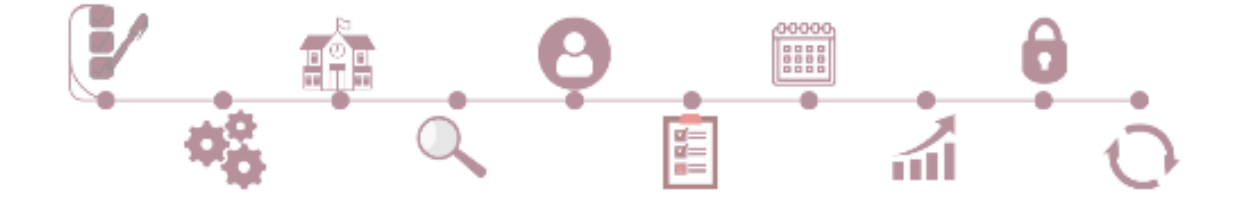

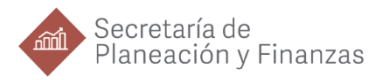

# <span id="page-20-0"></span>**IV. PREGUNTAS FRECUENTES**

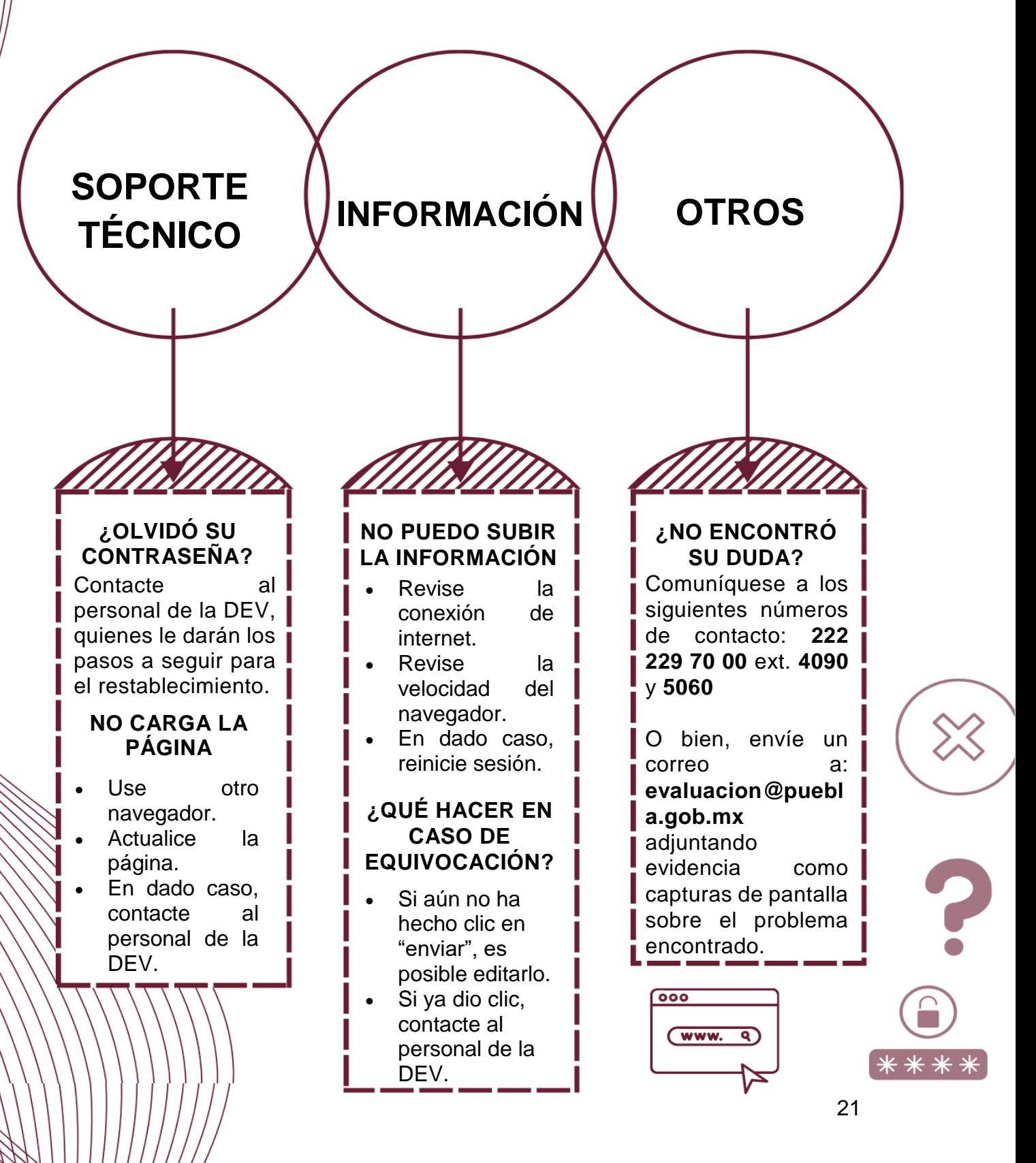

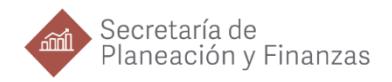

22

# **INFORMACIÓN DE CONTACTO**

Visita la página del Sistema de Evaluación del Desempeño del Gobierno del Estado de Puebla desde la siguiente liga:

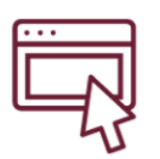

**<https://evaluacion.puebla.gob.mx/inicio>**

Para dudas, comentarios o aclaraciones comuníquese al:

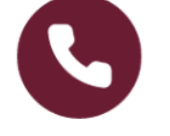

**222 229 7000 Ext. 5060, 4090, 5066, 5030 y 5011**

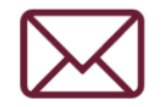

**evaluacion@puebla.gob.mx**

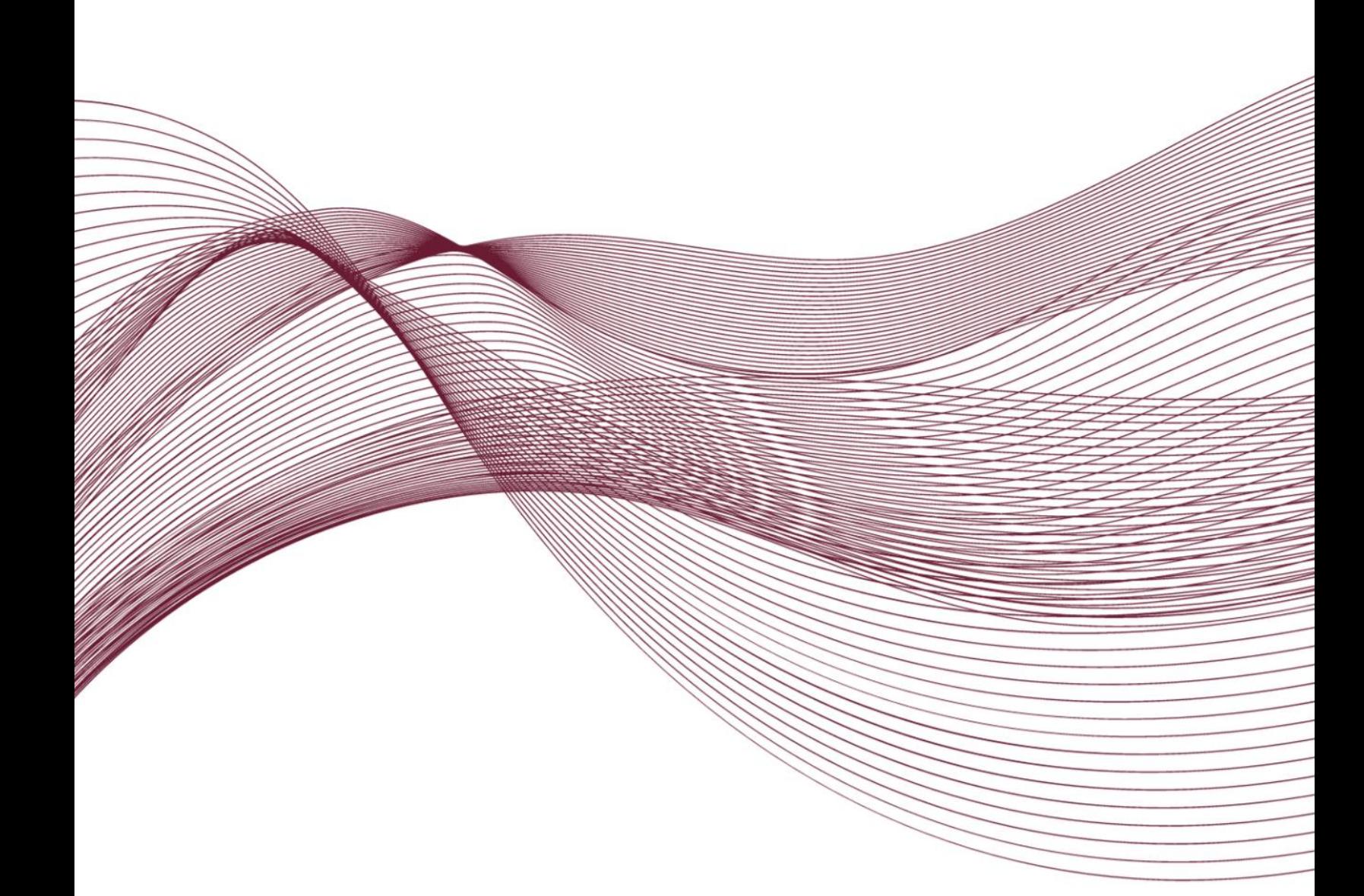

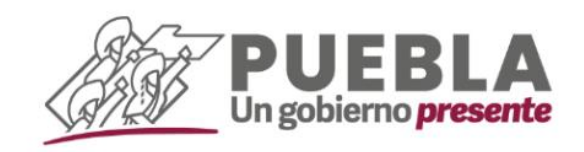

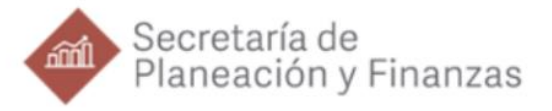